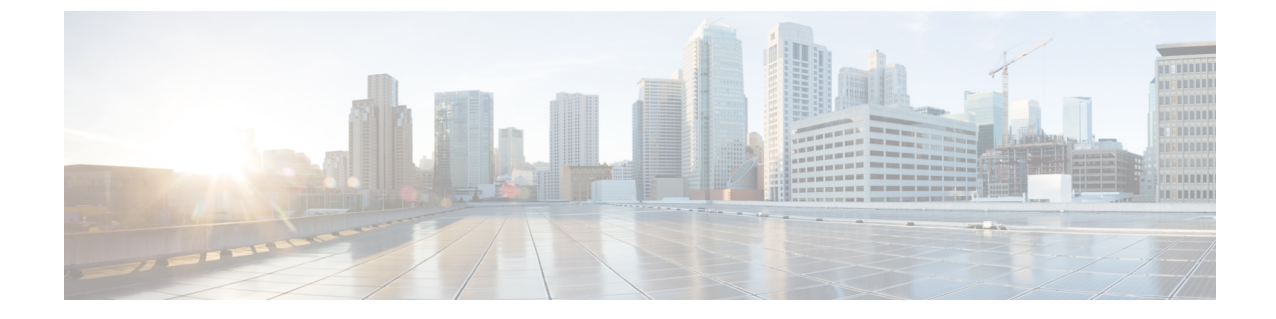

## **NATed Prime** を使用した **Cisco Catalyst 9800** シリーズ ワイヤレス コントローラの管理

• NATed Cisco Prime Infrastructure を使用した Cisco Catalyst 9800 シリーズ ワイヤレス コント ローラの管理 (1 ページ)

## **NATed Cisco Prime Infrastructure** を使用した **Cisco Catalyst 9800** シリーズ ワイヤレス コントローラの管理

CiscoCatalyst 9800ワイヤレスコントローラデバイスを検出する場合、CiscoPrime Infrastructure が NATed の場合は、Prime Server の LocalHostResources.properties ファイルで Prime NATed IP を更新する必要があります。

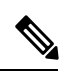

TAC サポートの助けを借りて、 (注)

> opt/CSCOlumos/conf/rfm/classes/com/aes/common/net/LocalHostResources.properties ファイルを変 更する必要があります。これは、Prime バージョン 3.10.4 から適用されます。

- **1.** ルートまたは管理者権限で Cisco Prime Infrastructure サーバーにログインします。
- **2.** LocalHostResources.properties ファイルを編集し、以下のように Prime NATed IP アドレスで 「PiNatIp」を更新します。

```
AddressTypes=ipv4
ManagementInterface=
PeerServerInterface=
ClientInterface=
HostName=
PiNatIp=XX.XX.XX.XX
```
- **3.** ファイルを保存します。
- **4.** ncs stop と ncs start を使用して、サーバーを再起動します。

**NATed Cisco Prime Infrastructure** を使用した **Cisco Catalyst 9800** シリーズ ワイヤレス コントローラの管理

I

翻訳について

このドキュメントは、米国シスコ発行ドキュメントの参考和訳です。リンク情報につきましては 、日本語版掲載時点で、英語版にアップデートがあり、リンク先のページが移動/変更されている 場合がありますことをご了承ください。あくまでも参考和訳となりますので、正式な内容につい ては米国サイトのドキュメントを参照ください。